## **Hvorfor skal jeg selv aktivere (registrere) min rejseprofil, når den allerede er oprettet?**

Formålet er at sikre, at dine personlige oplysninger er korrekt oprettet. Det er især vigtigt, at dit navn på rejseprofilen er 100 % identisk med oplysningerne i dit pas, da navneoplysningerne bruges ved udstedelse af flybilletter. Dette er du selv ansvarlig for at vedligeholde i systemet.

\_\_\_\_\_\_\_\_\_\_\_\_\_\_\_\_\_\_\_\_\_\_\_\_\_\_\_\_\_\_\_\_\_\_\_\_\_\_\_\_\_\_\_\_\_\_\_\_\_\_\_\_\_\_\_\_\_\_\_\_\_\_\_\_\_\_\_\_\_\_\_\_\_\_\_\_\_\_\_\_\_

For at få adgang til CWT's Rejseportal, skal din rejseprofil aktiveres. Du skal derfor gennemføre en registreringsproces, hvor password og sikkerhedsspørgsmål defineres. Du skal bruge mail-adressen fra "Velkomstmail til CWT"

Adressen[: https://www.mycwt.com/](https://www.mycwt.com/)

Du kan ændre sproget på din rejseprofil, lige inden du logger ind på CWT's Rejseprofil

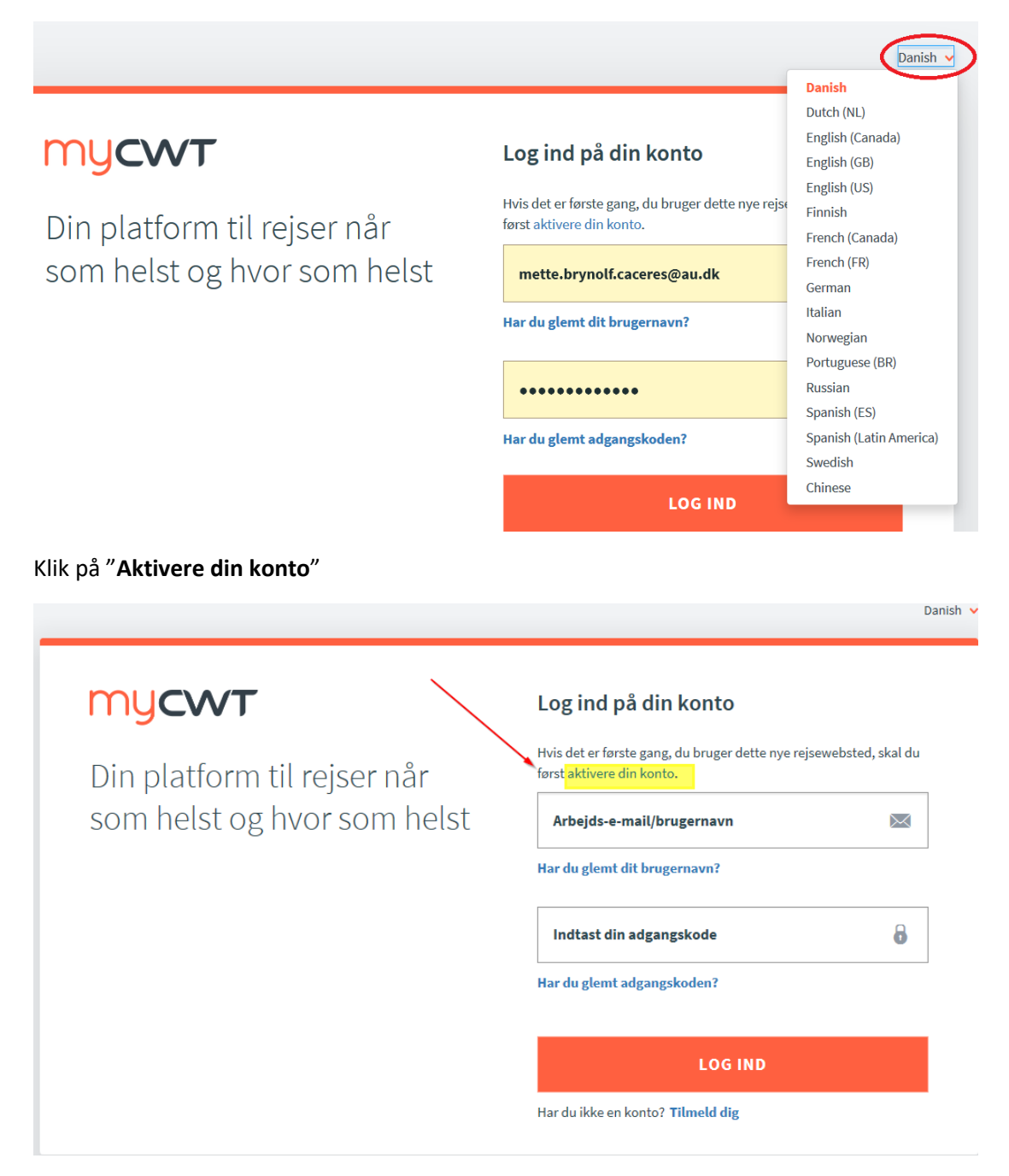

\_\_\_\_\_\_\_\_\_\_\_\_\_\_\_\_\_\_\_\_\_\_\_\_\_\_\_\_\_\_\_\_\_\_\_\_\_\_\_\_\_\_\_\_\_\_\_\_\_\_\_\_\_\_\_\_\_\_\_\_\_\_\_\_\_\_\_\_\_\_\_\_\_\_\_\_\_\_\_\_\_

## Indtast din arbejdsmail og klik på "**Næste**"

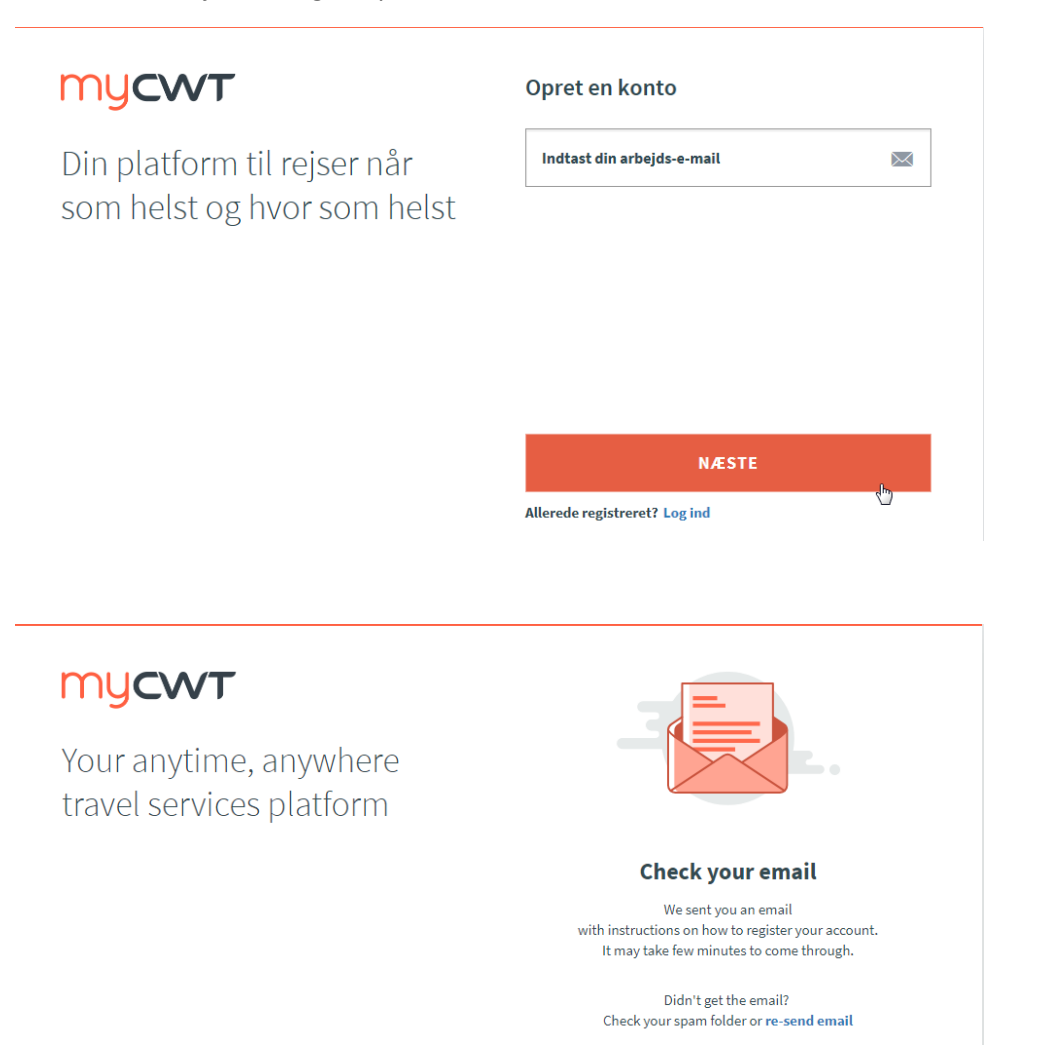

Klik på "**Activate account**"

\_\_\_\_\_\_\_\_\_\_\_\_\_\_\_\_\_\_\_\_\_\_\_\_\_\_\_\_\_\_\_\_\_\_\_\_\_\_\_\_\_\_\_\_\_\_\_\_\_\_\_\_\_\_\_\_\_\_\_\_\_\_\_\_\_\_\_\_\_\_\_\_\_\_\_\_\_\_\_\_\_

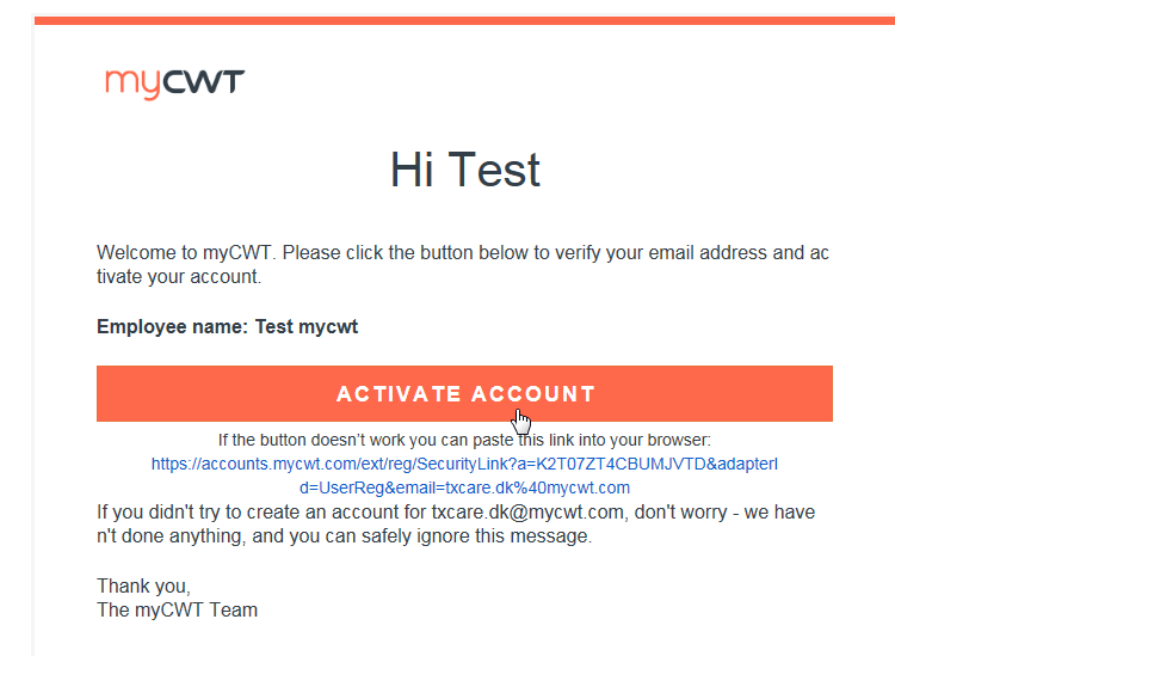

Opret brugernavn og password, vær opmærksom på CWT password politik.

## **Adgangskode-politik: Sørg for, at adgangskoden er forskellig fra 5 foregående adgangskoder**

- Skal være 8-32 tegn langt
- Skal indeholde en kombination af bogstaver, tal og symboler
- Skal være forskellig fra dit brugernavn

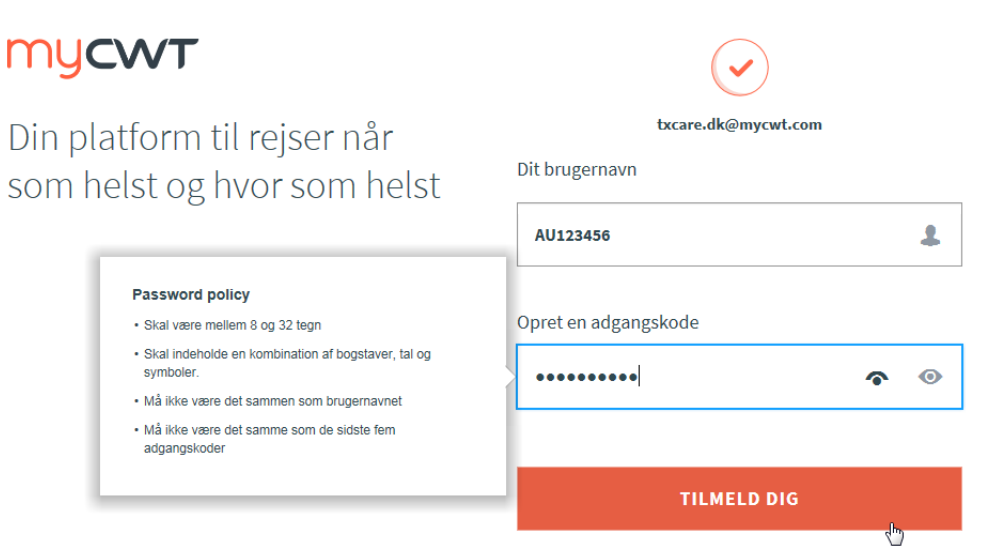

## Klik på "**Tilmeld dig**" for at fortsætte

Du vil herefter blive bedt om at logge ind på ny.